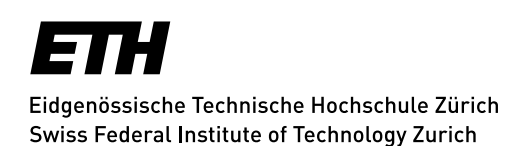

# **Administrative Informationen für Hörer/innen**

ETH-interne Personen

# **Registrierung, erstmalig oder nach einem Unterbruch**

Ihre Registrierung ist ein Semester lang gültig.

Die Anmeldebestätigung sowie die Login Daten (ETH-Benutzerkonto) werden den aktiven Mitarbeitenden des ETH-Rat, der ETH-Beschwerdekommission, des Collegium Helveticum, der EPFL, der Eawag, der Empa, des PSI, des WSL, der MeteoSchweiz sowie den pensionierten ETH Mitarbeitenden von der Kanzlei per E-Mail zugestellt.

### **Belegung der Lerneinheiten**

Sie müssen die Lerneinheiten in der Web-Applikation myStudies belegen (Login: [myStudies\)](http://www.mystudies.ethz.ch/). Erst danach sind Sie offiziell berechtigt, die entsprechenden Lerneinheiten zu besuchen.

## **Belegung: bis Ende der vierten Semesterwoche**

Die Lerneinheiten werden online im [Vorlesungsverzeichnis](https://www.vorlesungen.ethz.ch/Vorlesungsverzeichnis/sucheLehrangebotPre.view?lang=de) veröffentlicht.

Isteine Lerneinheit mit einem roten Viereck mit Ausrufezeichen **kund gekennzeichnet, weist dieses darauf** hin, dass es für diese Belegung eine Einschränkung gibt. Wenn Sie auf das **Icon** klicken, werden im Detail der Lerneinheit unter «Allgemein» die Einschränkungen angezeigt.

Ein schwarzes Viereck (▄) unter «Allgemein» bedeutet, dass Fachstudierende und Hörer/innen eine Spezialbewilligung zur Belegung dieser Lerneinheit benötigen.

Wenn Sie eine solche Lerneinheit dennoch besuchen möchten, müssen Sie die Lehrperson per E-Mail um die **schriftliche Teilnahmebewilligung** ersuchen. Wird Ihnen die Bewilligung erteilt, leiten Sie diese an die [Kanzlei](mailto:kanzlei@ethz.ch) weiter. Als Einverständnis gilt auch die direkte Bestätigung der Lehrperson per E-Mail an di[e Kanzlei.](mailto:kanzlei@ethz.ch) Die Kanzlei nimmt anschliessend die notwendige Belegung für Sie vor.

Weitere Informationen finden sind unter: [Lerneinheiten Details.](https://ethz.ch/applications/teaching/de/applications/vvz/details.html)

### **Es dürfen maximal 15 Lerneinheiten belegt werden.**

Wenn Sie sich entscheiden, eine Lerneinheit doch nicht zu besuchen, müssen Sie diese Belegung in myStudies **spätestens bis Ende der vierten Semesterwoche (Sonntag)** wieder löschen. Danach erfolgt die definitive Verrechnung.

Nehmen Sie keine Belegungen vor, wird Ihre Registrierung in der 5. Semesterwoche automatisch gelöscht und die Berechtigung zum Lehrveranstaltungsbesuch entfällt.

## **Registrierung für ein Folgesemester**

Wenn Sie sich mit einer aktiven Einschreibung für ein Folgesemester registrieren, nehmen Sie die Semestereinschreibung selbst über die Web-Applikation myStudies (Login [myStudies\)](http://www.mystudies.ethz.ch/) vor. Sie erhalten von der Kanzlei automatisch eine Nachricht zur Registrierung an Ihre ETH E-Mail Adresse:

- für das Herbstsemester: ca. Mitte Juli
- für das Frühjahrssemester: ca. Mitte Dezember

### **Einschreibefrist: Ende zweite Semesterwoche**

## **Semestertermine**

Die Semestertermine finden Sie unter: [Akademischer Kalender](https://www.ethz.ch/studierende/de/news/akademischer-kalender.html)

# **Studierendenstatus / Leistungskontrollen / Teilnahmebestätigungen**

Eine als Hörer/in registrierte Person

- hat an der ETH Zürich keinen Studierenden-Status
- erhält keine Teilnahmebestätigung für den Besuch von Lehrveranstaltungen
- ist nicht berechtigt, Leistungskontrollen/Prüfungen abzulegen
- ist nicht berechtigt, ECTS Kreditpunkte zu erwerben
- kann keinen ETH-Abschluss oder Diplom erwerben
- erhält keine ETH Studierenden-Karte

Die gesetzliche Grundlage finden Sie unter: [Zulassungsverordnung ETH Zürich, Art. 39](https://www.admin.ch/opc/de/classified-compilation/20110578/index.html#a39)

## **Gebühren**

Als Mitarbeiterin oder Mitarbeiter des ETH-Bereichs (ETH-interne Personen) bezahlen Sie **keine** Gebühr.

# **IT-Basisversorgung / Multifaktor-Authentisierung (MFA) / Kommunikation / Technische Probleme**

### **IT-Dienstleistungen für Hörer/innen:**

Die ETH Zürich stellt den Hörer/innen kostenlos eine IT-Basisversorgung zur Verfügung: **[Details zu den IT-Dienstleistungen für Studierende.](https://ethz.ch/studierende/de/service/it-angebote.html)**

# **WIE SIE IHRE PERSÖNLICHEN ETH-PASSWÖRTER UND DIE MULTIFAKTOR-AUTHENTIFIZIERUNG EINRICHTEN:**

Das Initialpasswort ist nur für die erstmalige Anmeldung im [Web Center](https://www.password.ethz.ch/authentication/login.html) gültig. Dort müssen Sie die folgenden zwei Schritte durchführen (loggen Sie sich nicht aus dem Web Center aus, bevor Sie beide Schritte abgeschlossen haben):

- 1. Ändern Sie das Initialpasswort
- 2. Registrieren Sie sich für die Multi-Faktor-Authentifizierung (MFA). Sie werden Schritt für Schritt durch den Prozess geführt.

Im Anschluss setzen Sie unter [https://passwort.ethz.ch](https://passwort.ethz.ch/) bitte auch das Passwort für den Netzwerkzugriff (WiFi/VPN) und für E-Mail (Active Directory).

Bitte beachten Sie unbedingt die Informationen für einen erfolgreichen Start in die IT-Welt der der ETH Zürich unter: [www.id.ethz.ch/ersteschritte](http://www.id.ethz.ch/ersteschritte) (> ETH Userkonto).

### **Kommunikation:**

Ihre ETH E-Mail Adresse wird von der ETH Zürich für die offizielle Korrespondenz verwendet. Wenn Sie eine andere E-Mail Adresse bevorzugen, müssen Sie unbedingt einen Forward (Weiterleitung) setzen: [www.passwort.ethz.ch](http://www.passwort.ethz.ch/) → Login → "Self-Service" → "Forward verwalten"

### **Technische Probleme:**

Bei technischen Problemen wenden Sie sich an den ID Service Desk: [Support & FAQ](https://ethz.ch/staffnet/de/it-services/service-desk/support.html)

### **Laptopempfehlung: Bring your own device**

Die ETH Zürich empfiehlt den Kursteilnehmenden einen eigenen Laptop zur Verfügung zu haben.